### **SEPTEMBER 2017**

#### **Amateur Radio Communications**

Susan Reinders, KE5LVI Stuart Wolfe, KF5NIX

# **MILAM COUNTY ARES NEWSLETTER**

Published by: Volume 10 Issue 6

## **MILAM COUNTY ARES NEWS**

**Contact Information**

Stuart Wolfe, ARRL Emergency Coordinator 512-660-9954

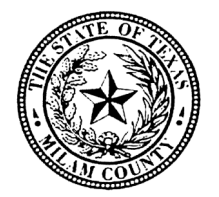

### **Milam County Judge Office** Judge Dave Barkemeyer 254-697-7000

**Milam County EOC**

Milam County Courthouse 102 S. Fannin Ave. Suite 2 Cameron, TX 76520-4216 Phone: 254-697-7060 Fax: 254-697-7002

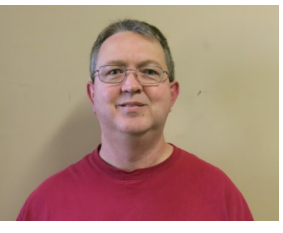

**Stuart Wolfe – KF5NIX, Milam County Amateur Radio Emergency Coordinator** This month we will discuss Programming a frequency and offset into

the radio. There are a few ways to program your radio. One being of course using the little booklet that came with either your handheld or mobile rig. The other way is using either the software and programming cable that came with the radio, or just using the programming cable and either RT Systems software or CHIRP. I will add the links for websites for both of these at bottom of the newsletter.

Let's start with the booklet first, I will give you a great piece of advice. Before you even begin with the programming of the radio write every step down in order on a piece of paper that you can easily read. Do not forget to also write down the button that is used for each step, which is really important since most handhelds have a time out feature that they fail to mention adequately in the booklet. And trust me; if you wait too long you have to start all over again.

If you follow all the steps in order you should now have your radio programmed. The next step is to test it out to make sure you can hit the local repeater. If this test fails, you will have to go back and double check your settings in the Menu of the radio you are using. If you have looked at each setting and can still not find the problem, then I would suggest moving on to the next option.

The option I recommend is using either the software that comes with the radio or CHIRP programming software (FREE). After you connect the radio with the programming cable load up the software of choice you are using. Somewhere in software there will be a tab with the option to either Read or Write to the radio. Most software will list the order of steps required to communicate with the radio, like which buttons to press while turning the radio on to put it in programming mode. Follow ALL the steps in order and you will not have a problem.

When you are programming the radio in the software, all you really have to do is put in the receive frequency and most software fills in the transmit frequency. Make sure the offset is right, then select the tone option, and select the right PL tone for the repeater you are programming. Make sure to give the repeater a name you will remember so you know which repeater you are listening too or talking on. You can also set the power level for each repeater separately as well as a lot of other functions. Take your time looking around before you finish. Just remember to Write your changes back to the radio or your changes will be lost.

If you have problems, look the problem up on the internet. There are a lot of people who have already had your problem and are willing to give you the secret FREE of charge.

I would recommend the internet first instead of tech support, if you look up the answer yourself it is more likely to stay in your head. And now since we covered programming your radio with offsets and soldering PL-259's last month, if you take the time to do these two things you can mark off these items from your ARES workbook at the link below.

If you have not done so yet, go to the ARRLSTX depot site listed below. **[http://](http://www.arrlstx.org/vault_area/vault_gateway/site_gateway/vault_gateway.php) [www.arrlstx.org/vault\\_area/vault\\_gateway/site\\_gateway/vault\\_gateway.php](http://www.arrlstx.org/vault_area/vault_gateway/site_gateway/vault_gateway.php)** there are several items listed on the workbook there that many of you have already accomplished in the past, just use your best guess as to the date and I will approve them. If you wish to have a photo linked to your account just send the photo to me at **[KF5NIX@ARRL.NET](mailto:KF5NIX@ARRL.NET)** and I will make sure it gets applied to your account.

As I have mentioned before, if you complete any of the online courses send me a copy of the certificate so we will have it on file in case of an emergency so we know who we can call on. You can get your workbook as well as other forms at the Milam County ARES website: **<http://milamcountyares.weebly.com/>**

RT Systems Software : **<https://www.rtsystemsinc.com/>**

CHIRP Software : **<http://chirp.danplanet.com/projects/chirp/wiki/Home> \***

When using CHIRP software, pick the version that matches your operating system (Windows or Linux)

Thank you, Stuart Wolfe – KF5NIX – EC Milam County

**Rockdale** – 146.760 – PL – 123, Milam ARC weekly net – Monday nights at 8:00 P.M.

**Cameron** – 147.020 – PL – 123, Milam County ARES net – Thursday nights at 7:00 P.M.

**Davilla** – 147.000 – PL – 123, Milam ARC nets – Last Monday of each month held here.

**Milam ARES 2 Meter Data Repeater** 145.030 Mhz This repeater is a simplex repeater with store and resend software in the modem at the transceiver. This call sign is CAMRLY. The repeater is on the Milam County Communication Tower and uses the same antenna as the 147.020 repeater. That antenna is a db224 with 6db gain. It is approximately 150 feet AGL.